## Work Order Management – PMs / Inspections

## Viewing & Editing Organization-Level Templates

Follow the steps below to view/edit Organization-Level Preventive Maintenance and/or Inspection Templates.

| A | Scenario:<br>From time to time, the needs of your Preventive Maintenance or Inspection programs may<br>change. To reflect those changing needs, you may wish to edit your organization-level program<br>templates.                                                                                                    |
|---|----------------------------------------------------------------------------------------------------|
|   | Note: You must have administrator-level permissions to update templates. If you do not have this level of access, and believe that you should, please contact <a href="mailto:support@katanasoft.com">support@katanasoft.com</a> .                                                                                                    |
|   | Note: The Organization-level Master Templates are "inherited" into site-level templates, which<br>are scheduled at the site to create the active work orders. Core Tasks are included in every work<br>order – they are the main tasks created in the Organization-Level Master Template. Flex Tasks<br>may or may not be allowed, but they are supplemental tasks added explicitly at the site level. |
|   | The weighting for Inspection templates may be changed at the Organization level for core tasks, and at the site level for flex tasks.                                                                                                    |

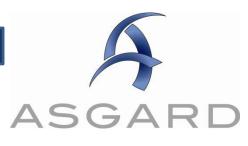

| Step 1                     | Open the Organization menu, select Master Templates, then choose whether you want to view/edit PM or Inspection templates.                                                                                               |                                                                                                    |                                                                                                    |                                                                                                    |                                                                                                    |                                                                     |  |
|----------------------------|----------------------------------------------------------------------------------------------------|----------------------------------------------------------------------------------------------------|----------------------------------------------------------------------------------------------------|----------------------------------------------------------------------------------------------------|----------------------------------------------------------------------------------------------------|---------------------------------------------------------------------|--|
|                            |                                                                                                    |                                                                                                    |                                                                                                    |                                                                                                    |                                                                                                    |                                                                     |  |
|                            | File Organization Site Facilities Tools Help                                                                                                    |                                                                                                    |                                                                                                    |                                                                                                    |                                                                                                    |                                                                     |  |
|                            | Directo Stock Items                                                                                                    | n                                                                                                    | s   Assets 🕶   Work Orde                                                                                                    |                                                                                                    |                                                                                                    |                                                                     |  |
|                            | Wel Stockrooms                                                                                                    |                                                                                                    |                                                                                                    |                                                                                                    |                                                                                                    |                                                                     |  |
|                            | Vendors<br>Manufacture                                                                                                    |                                                                                                    | Contraction of the local division of the local division of the loc |                                                                                                    |                                                                                                    |                                                                     |  |
|                            | Departments                                                                                                    |                                                                                                    | r plus <sup>TM</sup>                                                                                                    |                                                                                                    |                                                                                                    |                                                                     |  |
|                            | Work Order                                                                                                    |                                                                                                    | stem                                                                                                    |                                                                                                    |                                                                                                    |                                                                     |  |
|                            | Add To Suspend Reasons                                                                                                    |                                                                                                    | ositions)                                                                                                    |                                                                                                    |                                                                                                    |                                                                     |  |
|                            | Inspection S                                                                                                    | kip Reasons                                                                                                    |                                                                                                    |                                                                                                    |                                                                                                    |                                                                     |  |
|                            | News Master Temp                                                                                                    |                                                                                                    | PM                                                                                                    |                                                                                                    |                                                                                                    |                                                                     |  |
|                            | Hierarchical                                                                                                    | Scheduling Groups                                                                                                    | Inspection                                                                                                    |                                                                                                    |                                                                                                    |                                                                     |  |
|                            | Facility Docu                                                                                                    |                                                                                                    |                                                                                                    |                                                                                                    |                                                                                                    |                                                                     |  |
|                            | Account Gro<br>G/L Account                                                                                                    | 20 C • 62 20 A                                                                                                    |                                                                                                    |                                                                                                    |                                                                                                    |                                                                     |  |
|                            | Mandatory Welcome Tools                                                                                                    |                                                                                                    |                                                                                                    |                                                                                                    |                                                                                                    |                                                                     |  |
|                            | 1.2                                                                                                    |                                                                                                    |                                                                                                    |                                                                                                    |                                                                                                    |                                                                     |  |
|                            |                                                                                                    |                                                                                                    |                                                                                                    |                                                                                                    |                                                                                                    |                                                                     |  |
|                            |                                                                                                    |                                                                                                    |                                                                                                    |                                                                                                    |                                                                                                    |                                                                     |  |
|                            |                                                                                                    |                                                                                                    |                                                                                                    |                                                                                                    |                                                                                                    |                                                                     |  |
| Step 2                     | When the M                                                                                                    | lanage Mast                                                                                                    | er Templates scree                                                                                                    | en opens, you will                                                                                                    | see a list of                                                                                                    | available templates <u>.</u>                                        |  |
| itep 2                     | Welcome Page Manag                                                                                                    | ge Inspection Master Temp                                                                                                    |                                                                                                    | en opens, you will                                                                                                    | see a list of                                                                                                    | available templates <u>.</u>                                        |  |
| Step 2                     |                                                                                                    | ge Inspection Master Temp                                                                                                    | lates                                                                                                    |                                                                                                    | 1                                                                                                    | available templates <u>.</u>                                        |  |
| itep 2                     | Welcome Page Manag                                                                                                    | ge Inspection Master Temp                                                                                                    |                                                                                                    | en opens, you will                                                                                                    | see a list of                                                                                                    | available templates <u>.</u>                                        |  |
| Step 2                     | Welcome Page Manag<br>New Template Edit Delet                                                                                                    | ge Inspection Master Temp<br>e                                                                                                    | lates                                                                                                    |                                                                                                    | 1                                                                                                    | available templates <u>.</u>                                        |  |
| Step 2                     | Welcome Page Manag<br>New Template Edit Delet<br>Name<br>Guest Suite Inspection<br>Pre-Arrival Maint Checklist                                                                                                    | ge Inspection Master Temp<br>e<br>Department<br>Housekeeping<br>Engineering                                                                            | Type<br>Guest Suite Inspection<br>Pre-Arrival Inspection                                                                                                    | Reoccurs<br>4 Times a Year on Any Day<br>Every Week on Any Day                                                                                                    | Expires<br>0 Days Before Next Oct<br>Never                                                                                      |                                                                     |  |
| Step 2                     | Welcome Page Manag<br>New Template Edit Delet<br>Name<br>Guest Suite Inspection                                                                                                    | ge Inspection Master Temp<br>e<br>Department<br>Housekeeping                                                                                           | Type<br>Guest Suite Inspection                                                                                                    | Reoccurs<br>4 Times a Year on Any Day                                                                                                    | Expires<br>0 Days Before Next Oct                                                                                               |                                                                     |  |
|                            | Welcome Page Manage<br>New Template Edit Delete<br>Name<br>Guest Suite Inspection<br>Pre-Arrival Maint Checklist<br>QA Inspection                                                                                        | ge Inspection Master Temp<br>e<br>Department<br>Housekeeping<br>Engineering<br>QA                                                                      | Type<br>Guest Suite Inspection<br>Pre-Arrival Inspection<br>Guest Suite Inspection                                                                                                    | Reoccurs<br>4 Times a Year on Any Day<br>Every Week on Any Day<br>4 Times a Year on Any Day                                                                                          | Expires<br>D Days Before Next Oc<br>Never<br>0 Days Before Next Oct                                                             |                                                                     |  |
|                            | Welcome Page Manage<br>New Template Edit Delete<br>Name<br>Guest Suite Inspection<br>Pre-Arrival Maint Checklist<br>QA Inspection<br>Open the tel                                                                        | ge Inspection Master Temp<br>e<br>Department<br>Housekeeping<br>Engineering<br>QA<br>mplate you v                                                      | Type<br>Guest Suite Inspection<br>Pre-Arrival Inspection<br>Guest Suite Inspection                                                                                                    | Reoccurs<br>4 Times a Year on Any Day<br>Every Week on Any Day<br>4 Times a Year on Any Day<br><b>'edit, by double-c</b>                                                             | Expires<br>O Days Before Next Oc<br>Never<br>O Days Before Next Oc<br>Iicking the te                                            |                                                                     |  |
|                            | Welcome Page Manage<br>New Template Edit Delete<br>Name<br>Guest Suite Inspection<br>Pre-Arrival Maint Checklist<br>QA Inspection<br>Open the tel                                                                        | ge Inspection Master Temp<br>e<br>Department<br>Housekeeping<br>Engineering<br>QA<br>mplate you v                                                      | Type<br>Guest Suite Inspection<br>Pre-Arrival Inspection<br>Guest Suite Inspection                                                                                                    | Reoccurs<br>4 Times a Year on Any Day<br>Every Week on Any Day<br>4 Times a Year on Any Day<br><b>'edit, by double-c</b>                                                             | Expires<br>O Days Before Next Oc<br>Never<br>O Days Before Next Oc<br>Iicking the te                                            |                                                                     |  |
| tep 3                      | Welcome Page Manage   New Template Edit Delete   Name Guest Suite Inspection   Pre-Arrival Maint Checklist QA Inspection   Open the televelopen the televelopen sing                                                     | ge Inspection Master Temp<br>e<br>Department<br>Housekeeping<br>Engineering<br>QA<br>mplate you v<br>;le-click the t                                   | Type<br>Guest Suite Inspection<br>Pre-Arrival Inspection<br>Guest Suite Inspection<br>would like to view,<br>emplate and then                                                                                                    | Reoccurs<br>4 Times a Year on Any Day<br>Every Week on Any Day<br>4 Times a Year on Any Day<br>d Times a Year on Any Day<br>d Times a Year on Any Day                                | Expires<br>O Days Before Next Oc<br>Never<br>O Days Before Next Oc<br>Dicking the te                                            | emplate in the grid. O                                              |  |
| tep 3                      | Welcome Page Manage   New Template Edit Delete   Name Guest Suite Inspection   Great Suite Inspection Pre-Arrival Maint Checklist   QA Inspection Open the telete   You can sing The templat                             | ge Inspection Master Temp<br>e<br>Department<br>Housekeeping<br>Engineering<br>QA<br>mplate you v<br>;le-click the t<br>e will launch                  | Vould like to view,<br>emplate and then<br>in a new screen, v                                                                                                    | Reoccurs<br>4 Times a Year on Any Day<br>Every Week on Any Day<br>4 Times a Year on Any Day<br>'edit, by double-c<br>click the Edit butt<br>which includes all                       | Expires<br>O Days Before Next Oc<br>Never<br>O Days Before Next Oc<br>Licking the te<br>Con.<br>of the detail                   | emplate in the grid. O                                              |  |
| Step 2<br>Step 3<br>Step 4 | Welcome Page Manage   New Template Edit Delete   Name Guest Suite Inspection   Great Suite Inspection Pre-Arrival Maint Checklist   QA Inspection Open the telete   you can sing The templat   Inspection w Inspection w | ge Inspection Master Temp<br>e<br>Department<br>Housekeeping<br>Engineering<br>QA<br>mplate you v<br>;le-click the t<br>e will launch<br>vork orders t | Vould like to view,<br>emplate and then<br>in a new screen, v                                                                                                    | Reoccurs<br>4 Times a Year on Any Day<br>Every Week on Any Day<br>4 Times a Year on Any Day<br>(edit, by double-cl<br>click the Edit butt<br>which includes all<br>ted from the temp | Expires<br>O Days Before Next Oc<br>Never<br>O Days Before Next Oc<br>Licking the te<br>con.<br>of the detail<br>plate, includi | emplate in the grid. O<br>s about the PM or<br>ing the reoccurrence |  |

|           | You can edit any of this information by updating the relevant fields on the screen.                                                                                                    |  |  |
|-----------|----------------------------------------------------------------------------------------------------|--|--|
| Step 5    | Commit your changes, by clicking Save or Save/Close (which will also close the template screen),<br>on the upper right hand side of the screen.<br>Wetcome Page Manage Inspection Master Templates Guest Suite Inspection*<br>Nome: Guest Suite Inspection<br>Type: Guest Suite Inspection<br>Days Unit Overde: Information Days (Week: AppBage Manage Days)<br>Days Unit Overde: Information Days: Information Days: Information Day |  |  |
| Reminder! | When the template is updated, the changes will flow through to the site level templates. The changes will not affect orders that are already active in the system. Your changes will appear when the next occurrence of the template generates new work orders.<br>If you need to make immediate changes to your program (including active work orders), please contact <u>support@katanasoft.com</u> for assistance.                                                                                                    |  |  |